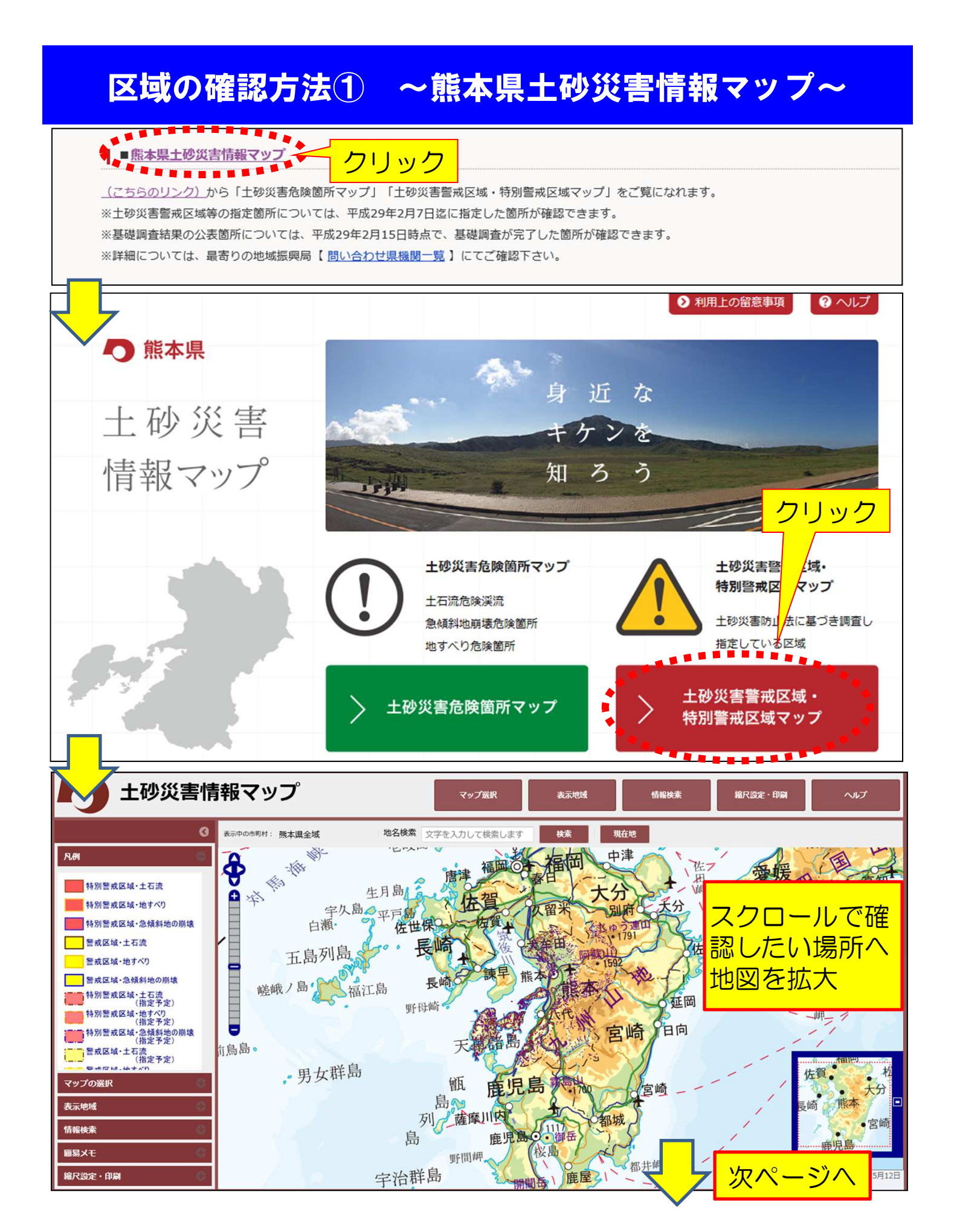

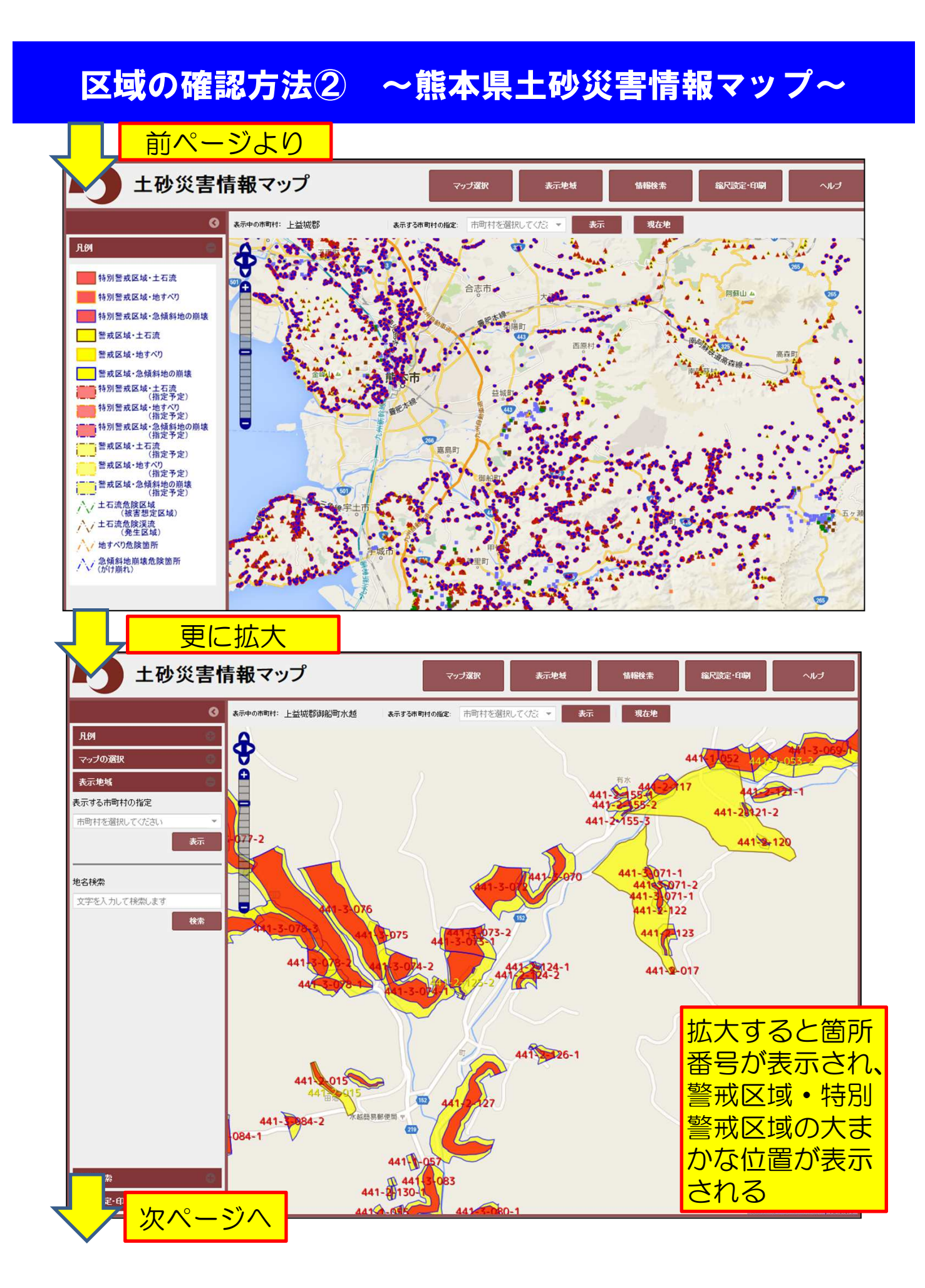

## 区域の確認方法3 ~熊本県土砂災害情報マップ~ 前ページより r 縮尺設定·印刷 マップ選択 表示地域 情報検索 ヘルプ  $\overline{a}$ ■ 表示中の市町村: 上益城郡御船町水越 表示する市町村の指定: 市町村を選択してくださ U 新 現在地 凡例  $\hat{\mathbf{\Phi}}$ マップの選択 441  $\mathbf{a}$ 表示地域 Ę 425  $441 - \frac{5534}{155}$ <br>441-2-155-3  $221.1$ 表示する市町村の指定 441-28121-2 市町村を選択してください E 441-8-120 表示  $071 - 1$ 地名検索  $-3071-2$ <br> $-4071-1$ <br> $-2-122$ 文字を入力して検索します クリック  $122$ 後索 123 124-1 441-9 詳細を確認した い区域内の任意 のポイントをク 441 226-1 リック  $-015$ CID **VTH** 441 再 **CERT** 情報検索 田佐町 441-2-130 クリックしたポイントの「検索結果」のポップアップが出る 。<br><sup>町村:</sup> 上益城郡御船町水越 | 現在地 | 凡例 \$ マップの選択 AA<sup>4</sup>  $\overline{\mathbf{a}}$ 表示地域 41-2-21-1 E 表示する市町村の指定 E  $441 - 2821 - 2$ 市町村を選択してください  $441 - 2$ 検索結果 Ø **区株番写 441-14** 区域名:栗山川 地名検索 所在地:上益城郡御船町水越 文字を入力して検索します E 現象の種類:土石流 後索 告示番号:熊本県告示第820号 台示<br><mark>告示年日日:2015/09/18</mark><br>公示図書:<u>参照</u> 示図書 参照  $64.24 - 1$  $\rightarrow$ **Next** Prev  $1/2$ 441-2-20-1 「検索結果」画面の 左側の下矢印を押下  $\overline{a}$ 下に画面を移動 **CTD** 公示図書:参照ボタ 441 Pg 次ページへ ンをクリック $\frac{1}{2}$

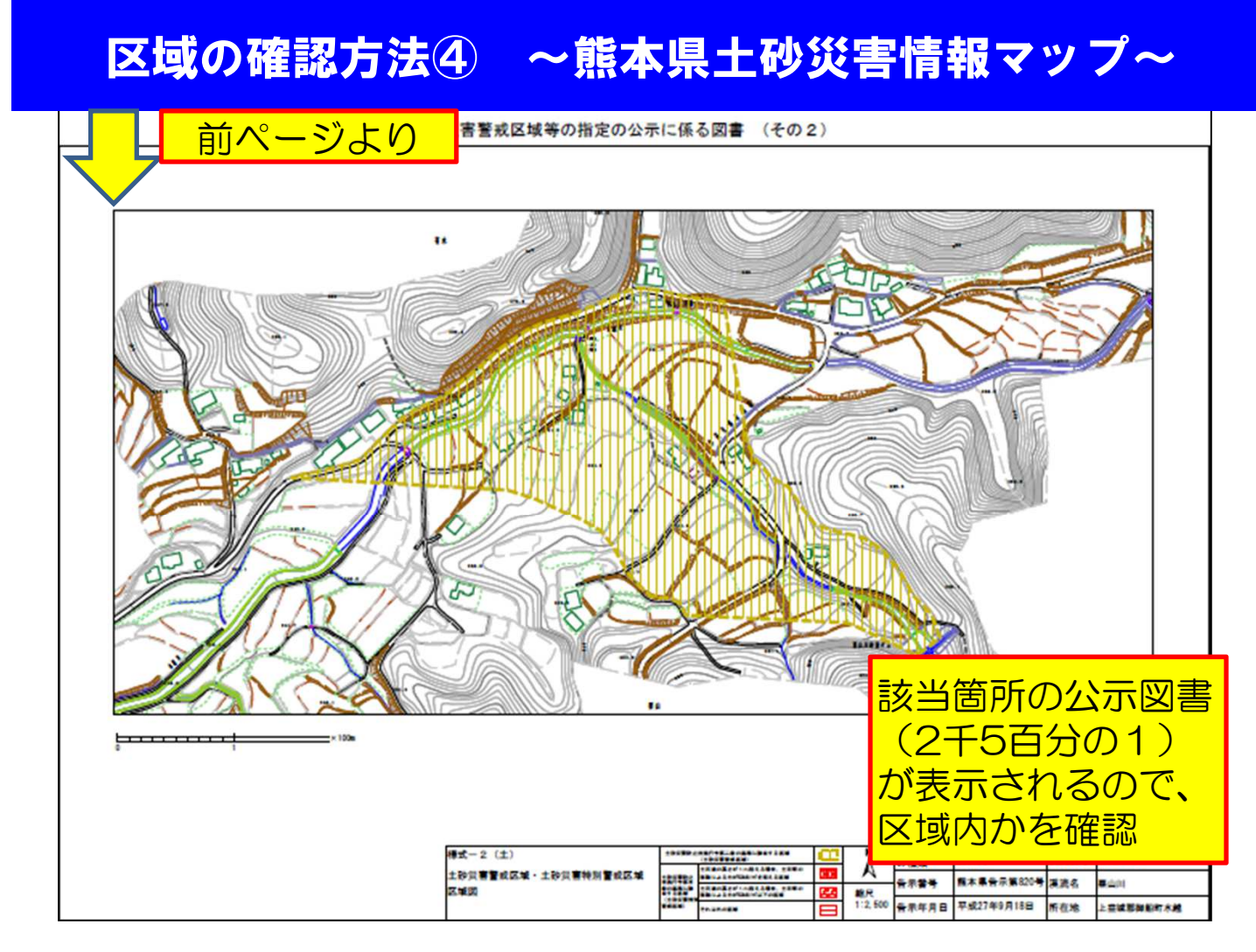

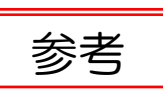

**── マップ上では、基礎調査結果公表分(未指定)は、**<br>参考 → 研究でまこされ、指定された反域は内容でまこ 破線で表示され、指定された区域は実線で表示

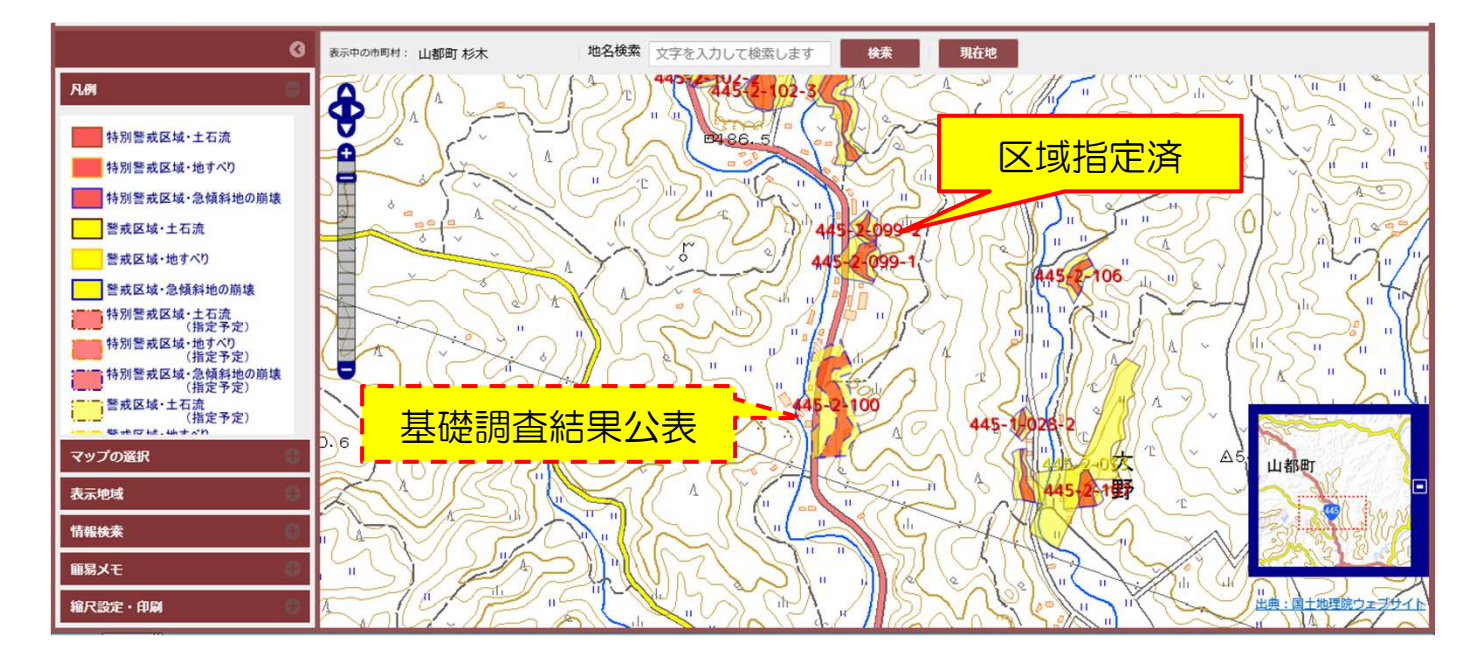